# Integration of External Tools with ICIS

#### **Pedigree Download Tool**

Sandra Micallef – ICIS2007, SPARC

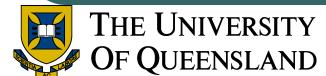

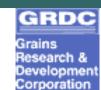

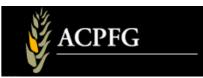

### **Current Tools on Web interface**

|                        |             | Germplasm Details                                            |  |
|------------------------|-------------|--------------------------------------------------------------|--|
|                        |             | Semiprent Center                                             |  |
| Gid: 83331             |             | Location: QUEENSLAND WHEAT RESEARCH INSTITUTE                |  |
| Name: HARTOG           |             | Reference:                                                   |  |
| Method: RANDOM BULK SF |             | Group: PM/ON                                                 |  |
| Diate: 00-00-1982      |             | Source: CM8399-D-4M-4Y-2M-2Y                                 |  |
| Country: 6             | AUSTRALIA   |                                                              |  |
| Alternativ             | ve Names:   |                                                              |  |
| type                   | name        | location                                                     |  |
|                        | CWI25545    | INT. CENTER FOR THE IMPROVEMENT OF MAIZE AND WHEAT, EL BATAN |  |
|                        | LAT-19      | AUSTRALIA                                                    |  |
| ITEST                  | 2718WSN386  | INT. CENTER FOR THE IMPROVEMENT OF MAIZE AND WHEAT, EL BATAN |  |
| Amributes              |             |                                                              |  |
| Related L              | inks:       |                                                              |  |
| GRAME                  | NE-HARTOS   |                                                              |  |
|                        |             | Pedigree Tree                                                |  |
| 6 HARTO                | 10          |                                                              |  |
| 6 PA                   |             |                                                              |  |
|                        |             | 7/SIETE CERROS T 66                                          |  |
| T                      | BVICAN S71  |                                                              |  |
| 1                      | B-1122398   |                                                              |  |
|                        |             |                                                              |  |
|                        | E INLA F 66 |                                                              |  |
|                        | E NAPO 63   | Contraction (1)                                              |  |
|                        |             | TE CERROS T 66                                               |  |

- Query DMS across studies
- Limited phenotypic/DMS data downloadable
- Query pedigree data
- Pedigree data cannot be downloaded

### **Current tools on stand alone version**

## SETGEN

- Create lists of germplasm
- Export to spreadsheet or text file

### • Users need to have ICIS running on PC

### **Required** .....

# Pedigree Download Tool

- Allows users to select a number of varieties
- Gives each variety's pedigree
- Details of all parents in each pedigree (i.e. full ancestry tree)
- Ancestry tree can be defined to n generations

### **Advantages for users**

- Download can be in database format as well as spreadsheet and text file
- Can create a subset of a much larger database
- Smaller database faster performance
- Web enabled tool allows users to download data without the need to run ICIS on their PC

### **Advantages for administrators**

- Tool useful in "pulling out" data from local databases for uploading to central
- Helps to segregate confidential data from public data
- Can be extended to be applied to the DMS part of the system – uploading only public phenotypic and analysis data to the central

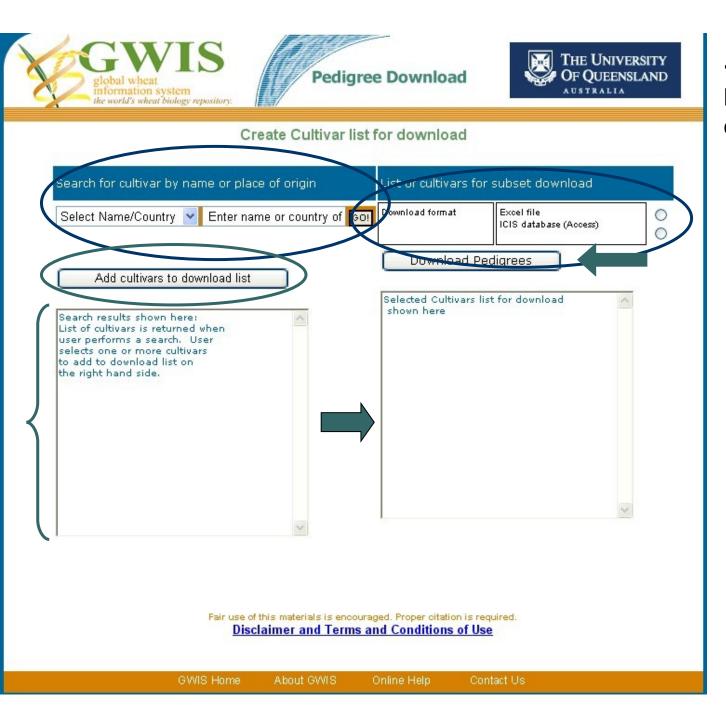

•Search for variety by name or country of origin

•List of search results

•Add selected entries to list

•Select output format (either or both)

•Download pedigrees button

#### Development

#### Currently:

- Some code in Fortran (.EXT LST command in BROWSE)
- Some code in VBA
- Uses lists from SETGEN
- Web Enabled tool
  - JAVA / ASP.NET
  - Users create lists "on the spot"
  - Output in spreadsheet or Access format
  - To be included in standard ICIS web interface

#### THANK YOU

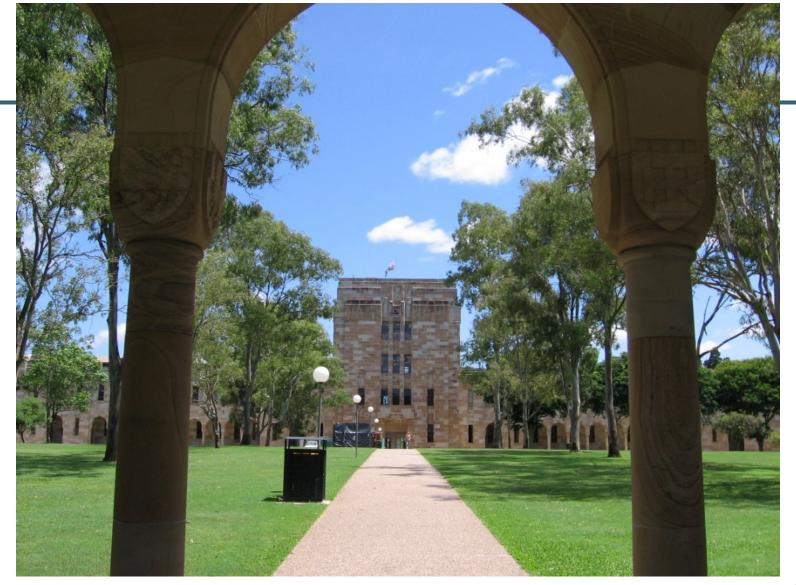